### **BAB III**

## **ANALISIS DAN PERANCANGAN SISTEM**

#### $3.1$ **Konsep Dasar Pembuatan** *Augmented Reality*

#### **3.1.1 Konsep Dasar Multimedia**

Aplikasi media interaktif Aplikasi Media Pembelajaran Tatasurya untuk tingkat SD menggunakan *Augmented Reality* ini menggabungkan unsur multimedia dengan teknologi *augmented reality*. Isi dari aplikasi ini merupakan pengenalan objek planet dalam tata surya. Objek yang dibuat merupakan objek 3 dimensi objek maya yang didasari dari bentuk aslinya ditampilkan menggunakan alat bantu media.

Aplikasi ini memiliki fitur untuk pengguna di antaranya dengan efek visual audio. Aplikasi ini akan menampilkan objek matahari, bulan dan planet - planet dalam tatasurya. Pada aplikasi ini juga menampilkan gerakan visual bulan mengelilingi bumi selain itu juga menampilkan posisi matahari bulan dan bumi dalam fenomena gerhana matahari dan gerhana bulan.

### **3.1.2 Target Pengguna**

Target pengguna aplikasi ini secara khusus untuk siswa SD kelas V untuk mempermudah dalam memahami materi pelajaran tatasurya yang divisualisasikan dalam bentuk 3D dan secara umum untuk masyarakat luas pengguna *smartphone* android guna menambah pengetahuan umum tentang tatasurya yang ditampilkan dalam bentuk 3D.

#### **3.1.3 Dukungan Platform, Teknologi dan Multiplayer**

Aplikasi media pembelajaran ini menggunakan *multiple platforms smartphone* yang menggunakan OS android. Teknologi yang digunakan untuk menjalankan aplikasi media pembelajaran tatasurya ini adalah kamera pada *smartphone* untuk mendeteksi *marker,* speaker untuk menampilkan efek audio dan *marker* pendukung aplikasi untuk menampilkan objek 3D.

#### $3.2$ **Manajemen Proyek Pengembangan** *Augmented Reality*

# **3.2.1 Kebutuhan Perangkat Lunak dan Perangkat Keras dalam Pembuatan Augmented Reality**

1) Analisa Kebutuhan *Software* ( Perangkat Lunak )

*Software* yang diperlukan dalam pembuatan Aplikasi media pembelajaran tatasurya untuk tingkat Sekolah Dasar menggunakan *Augmented Reality* ini adalah sebagai berikut:

a) 3DS MAX

Digunakan untuk membuat objek 3D berupa objek planet, matahari dan bulan.

b) *Unity*3D

Digunakan sebagai *software* pembuatan *Augmented Reality.*

c) Adobe Photoshop

Digunakan untuk membuat desain *user interface* yang akan di gunakan pada aplikasi.

d) CorelDraw

Digunakan untuk mengedit dan membuat *marker* dengan extensi \*png.

e) Analisa Kebutuhan *Hardware* ( Perangkat Keras )

*Hardware* yang dibutuhkan untuk membangun Aplikasi Media pembelajaran tatasurya untuk sekolah dasar menggunakan *Augmented Reality* adalah sebagai berikut :

a) Laptop *(*digunakan menjalankan *software* untuk membualt aplikasi*) :*

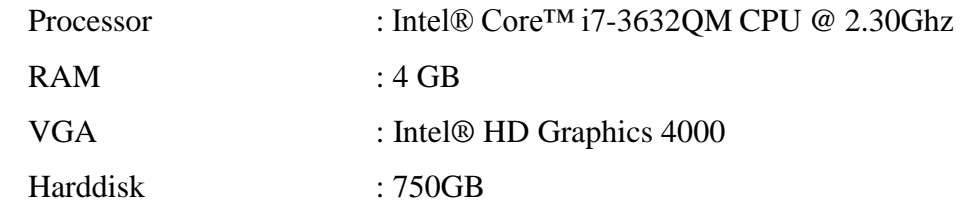

b) *Keyboard, Mouse* dan *Speaker*

# **3.2.2 Kebutuhan Perangkat Lunak dan Perangkat Keras dalam Implementasi Multimedia**

1) Perangkat keras ( *Hardware* )

*Hardware* yang dibutuhkan untuk aplikasi media pembelajaran tatasurya untuk sekolah dasar menggunakan *augmented reality* adalah sebagai berikut :

- a) Mobile atau *smartphone*
- *b) Speaker*
- 2) Perangkat Lunak ( *Software* )

*Software* yang dibutuhkan untuk implementasi aplikasi media pembelajaran Tatasurya Untuk Sekolah Dasar Menggunakan *Augmented Reality* adalah *Smartphone android dengan OS 4.1 (Jelly Bean)* 

#### $3.3$ **Perancangan Multimedia**

## **3.3.1 Perancangan Interaktif (***Interactive Design***)**

Aplikasi ini menampilkan objek 3 Dimensi menggunakan *marker* yang sudah disediakan. *Marker* yang digunakan berjenis *markerless* berupa gambar objek tatasurya yang digunakan untuk memunculkan objek 3 Dimensi. Selain memunculkan objek 3 Dimensi model objek planet bulan dan matahari, aplikasi ini juga dilengkapi dengan audio. Gambaran umum *interactive design augmented reality* aplikasi media pembelajaran tatasurya untuk sekolah dasar menggunakan *augmented reality* dapat dilihat pada Gambar 3.1.

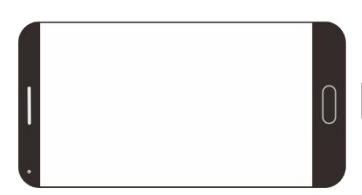

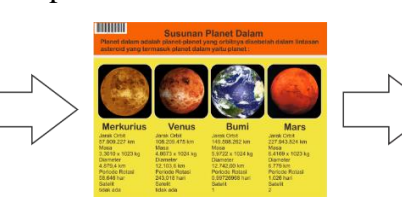

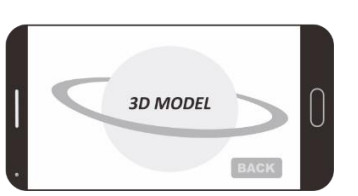

Smartphone android Marker tatasurya Aplikasi Objek 3Dimensi

Gambar 3.1. Penggunaan teknologi *Augmented Reality*

# **3.3.2 Perancangan Antarmuka (***Interface Design***)**

# **3.3.2.1 Rancangan Title Screen**

Pada tampilan *title screen* ini, menampilkan gambar *splash screen* dibuat sederhana yaitu menampilkan logo default dari unity. Adapun rancangan *title screen* ditunjukkan pada Gambar 3.2.

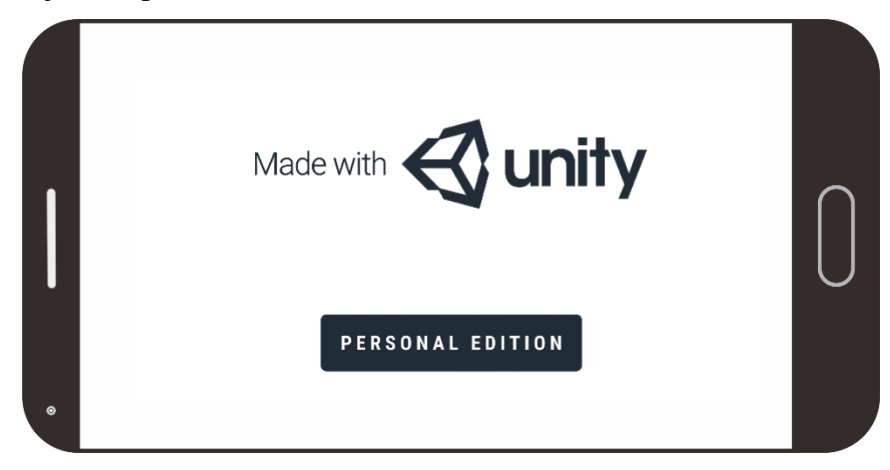

Gambar 3.2. Rancangan *Title Screen*

# **3.3.2.2 Rancangan Tampilan Menu**

Pada tampilan menu ini, akan menampilkan desain *interface* navigasi menu yang berfungsi untuk menjalankan aplikasi *augmented reality*. Rancangan menu awal ditunjukkan pada Gambar 3.3.

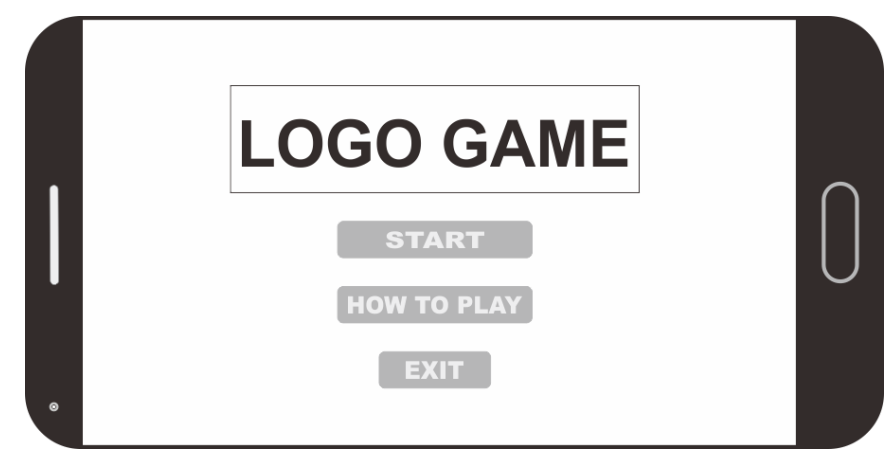

Gambar 3.3.Rancangan Tampilan Menu

### **3.3.2.3 Rancangan Tampilan Start**

Pada menu *start*, akan menampilkan menu planet yang muncul jika *marker* diarahkan ke kamera. Kemudian di dalam menu *start* ini juga terdapat tombol yaitu tombol *back*. Desain menu *start* ditunjukkan pada Gambar 3.4

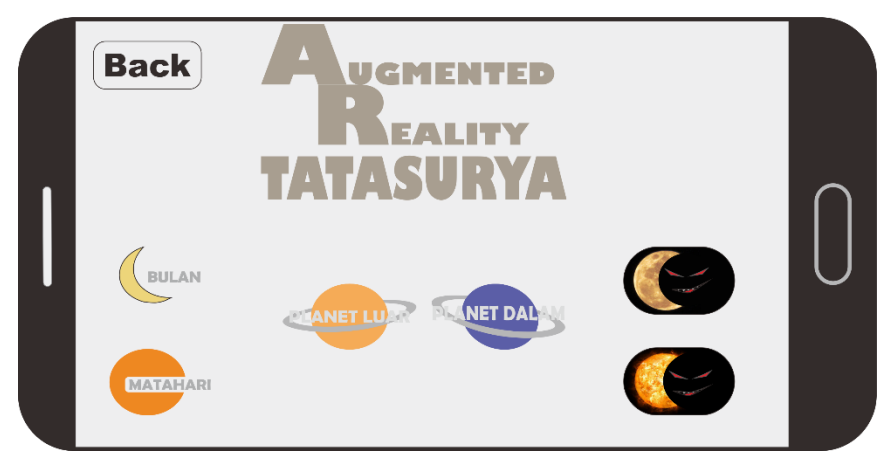

Gambar 3.4. Desain Tampilan *start*

# **3.3.2.4 Rancangan Tampilan How to Play**

Pada tampilan menu *how to play* digunakan sebagai bantuan bagi pengguna aplikasi. Desain menu *how to play* ditunjukkan pada Gambar 3.5.

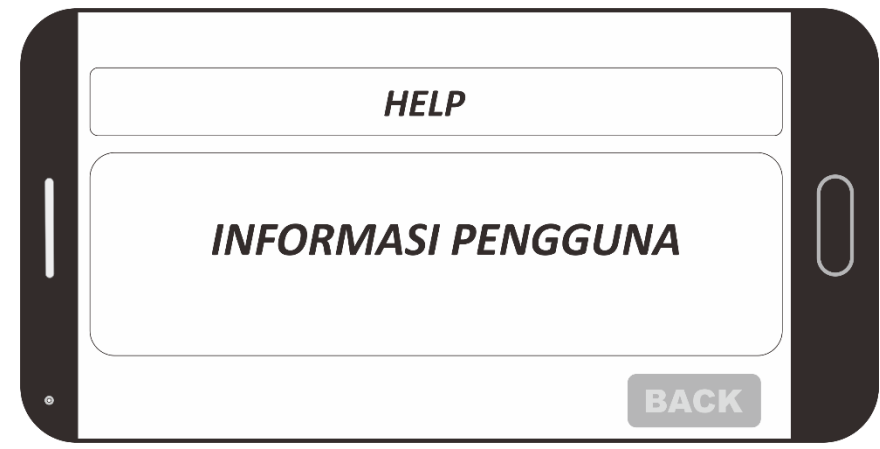

Gambar 3.5. Desain Tampilan *How to play*

# **3.3.3 Desain Grafis (Graphic Design)**

Penggunaan desain grafis digunakan pada *layout user Interface* aplikasi dan *button*. *Tool* yang digunakan untuk membuat desain yaitu Adobe Photoshop dan CorelDraw.

### **3.3.3.1 Color Scheme**

*1. Button*

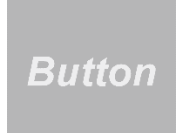

Warna yang di pakai untuk *button* pada aplikasi ini adalah warna abu abu.

*2. Layout user interface*

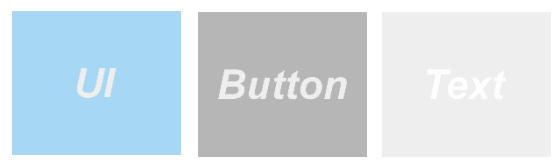

Warna dasar untuk *layout user interface* yang dipakai pada aplikasi ini adalah warna biru muda, abu abu dan putih.

*3. Text*

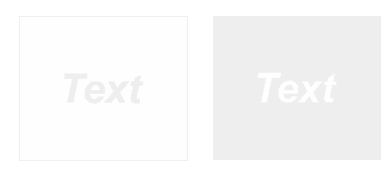

Warna dasar yang digunakan untuk *text* dalam aplikasi ini menggunakan warna putih.

# **3.3.3.2 Rancangan Desain Desain Layout** *User Interface*

Layout desain aplikasi ini yaitu *header* dan *footer* dan pada tengah terdapat gambar planet dengan *background* biru muda gradasi warna putih. Desain *layout background* ini digunakan untuk semua tampilan pada aplikasi. Rancangan Desain layout *background* ditunjukkan pada Gambar 3.6.

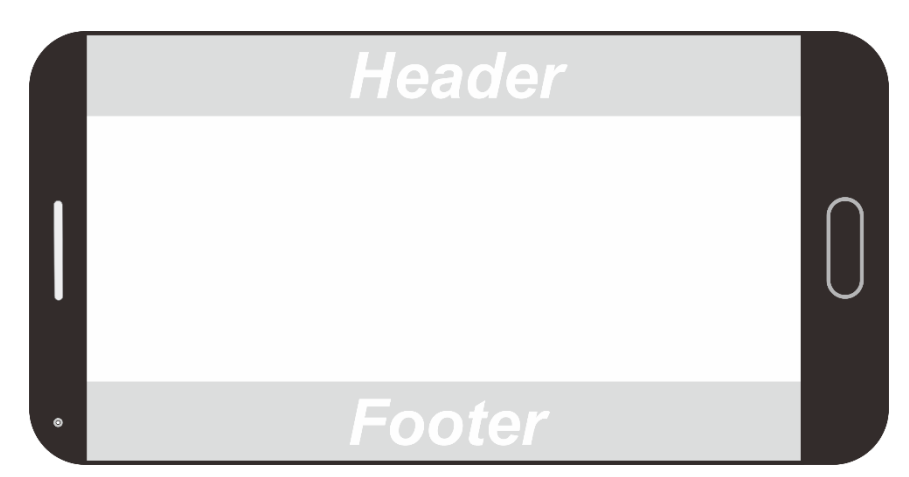

Gambar 3.6. Rancangan Desain *Layout user interface*

#### **3.3.3.3** Rancangan Desain *Button*

*Button* digunakan untuk menjalankan suatu perintah yang diinginkan pada program atau aplikasi. *Button* sebaiknya dibuat dengan tujuan untuk mempermudah *user* dalam menjalankan program, mudah digunakan dan jelas. Rancangan desain button ditunjukkan pada Gambar 3.7.

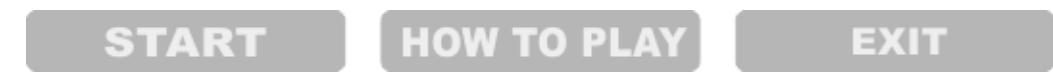

Gambar 3.7. Rancangan Desain *Button*

### **3.3.4 Audio**

Aplikasi ini juga menggunakan *effect* Audio untuk lebih memberikan kesan nyata sehingga lebih menarik. Sehingga lebih menarik. *Backsound* digunakan sebagai suara latar dari aplikasi. *Backsound* akan terus berputar selama aplikasi dijalankan. Tema dari *backsound* disesuaikan dengan tema aplikasi yang dibuat.

### **3.3.5 Perancangan Navigasi (Navigation Design)**

Memakai perancangan navigasi agar aplikasi yang dibuat sesuai dengan alur yang diharapkan. Aplikasi ini menggunakan struktur navigasi hirarki, dimana pengguna dapat memilih semua menu sesuai keinginan, jika menginginkan menampilkan objek 3 dimensi melalui menu 1. Adapun perancangan navigasi ditunjukkan pada Gambar 3.8.

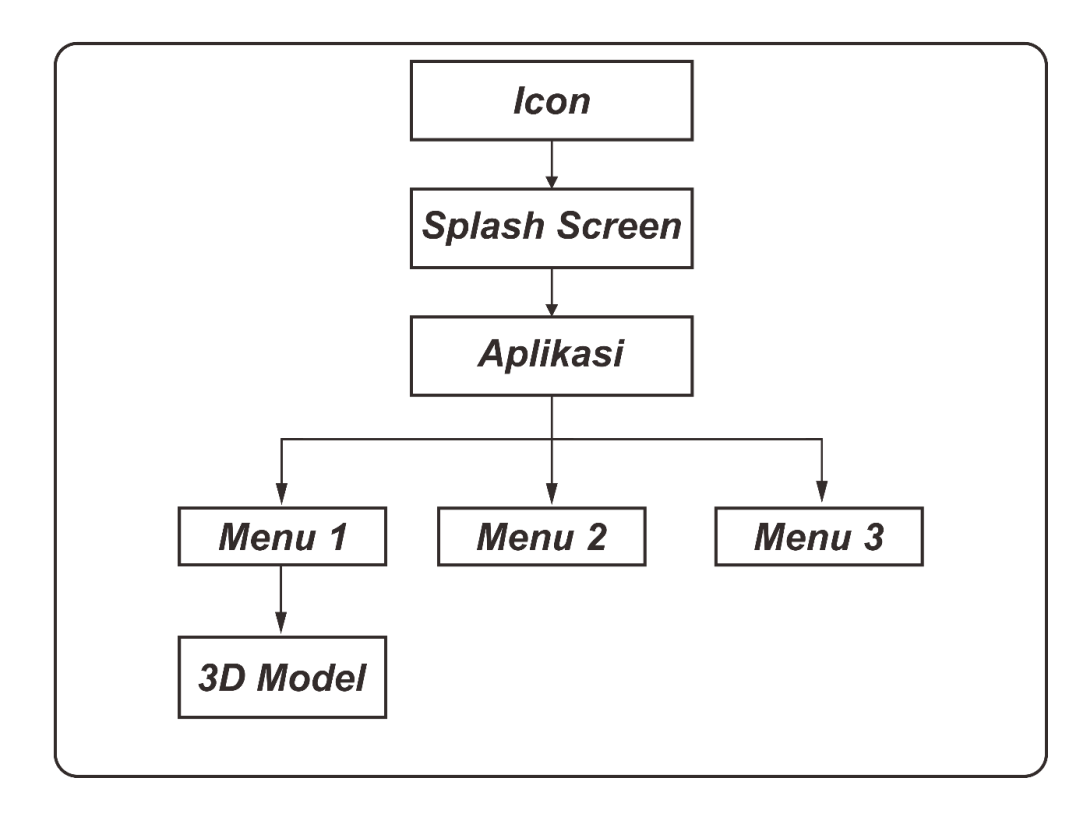

Gambar 3.8. Perancangan Navigasi

# **3.3.6 Flowchart Aplikasi**

*Flowchart* menggambarkan alur proses berjalannya aplikasi. Pada saat aplikasi dimulai, langsung scan *marker* sesuai yang diinginkan pada kamera *smartphone*. Aplikasi dapat diakhiri prosesnya dan *augmented reality* tidak akan ditampilkan. *Flowchart* Aplikasi Media pembelajaran tatasurya untuk sekolah dasar menggunakan *Augmented Reality* ditunjukkan pada Gambar 3.9.

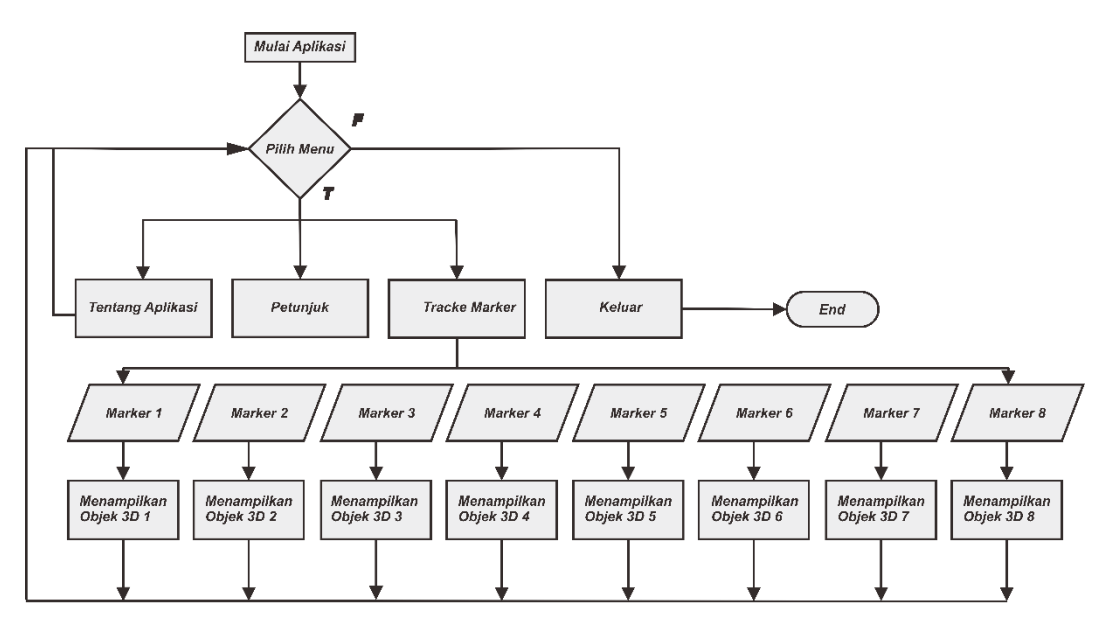

Gambar 3.9. *Flowchart* Aplikasi